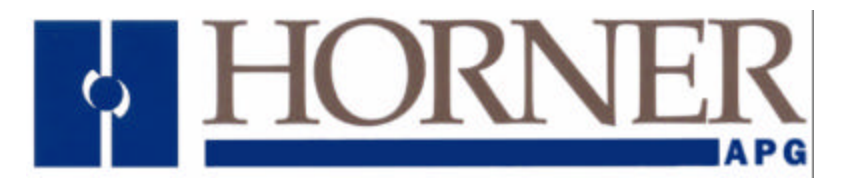

**User Manual for the** *HE693CDC200*

# **CsCAN Data Concentrator Module**

**Second Edition 24 September 2001**

**MAN0283-02**

## **PREFACE**

This manual explains how to use the Horner APG's CsCAN Data Concentrator Module.

Copyright (C) 2001 Horner APG, LLC., 640 North Sherman Drive Indianapolis, Indiana 46201. All rights reserved. No part of this publication may be reproduced, transmitted, transcribed, stored in a retrieval system, or translated into any language or computer language, in any form by any means, electronic, mechanical, magnetic, optical, chemical, manual or otherwise, without the prior agreement and written permission of Horner APG, LLC.

All software described in this document or media is also copyrighted material subject to the terms and conditions of the Horner Software License Agreement.

Information in this document is subject to change without notice and does not represent a commitment on the part of Horner APG, LLC.

CsCAN, Cscape, and SmartStack are trademarks of Horner APG, LLC.

# *For user manual updates, contact Horner APG, Technical Support Division, at (317) 916-4274 or visit our website at www.heapg.com.*

## **LIMITED WARRANTY AND LIMITATION OF LIABILITY**

Horner APG, LLC. ("HE") warrants to the original purchaser that CsCAN Data Concentrator Module manufactured by HE is free from defects in material and workmanship under normal use and service. The obligation of HE under this warranty shall be limited to the repair or exchange of any part or parts which may prove defective under normal use and service within two (2) years from the date of manufacture or eighteen (18) months from the date of installation by the original purchaser whichever occurs first, such defect to be disclosed to the satisfaction of HE after examination by HE of the allegedly defective part or parts. THIS WARRANTY IS EXPRESSLY IN LIEU OF ALL OTHER WARRANTIES EXPRESSED OR IMPLIED INCLUDING THE WARRANTIES OF MERCHANTABILITY AND FITNESS FOR USE AND OF ALL OTHER OBLIGATIONS OR LIABILITIES AND HE NEITHER ASSUMES, NOR AUTHORIZES ANY OTHER PERSON TO ASSUME FOR HE, ANY OTHER LIABILITY IN CONNECTION WITH THE SALE OF THIS CsCAN Data Concentrator Module. THIS WARRANTY SHALL NOT APPLY TO THIS CsCAN Data Concentrator Module OR ANY PART THEREOF WHICH HAS BEEN SUBJECT TO ACCIDENT, NEGLIGENCE, ALTERATION, ABUSE, OR MISUSE. HE MAKES NO WARRANTY WHATSOEVER IN RESPECT TO ACCESSORIES OR PARTS NOT SUPPLIED BY HE. THE TERM "ORIGINAL PURCHASER", AS USED IN THIS WARRANTY, SHALL BE DEEMED TO MEAN THAT PERSON FOR WHOM THE CAN Data Concentrator Module IS ORIGINALLY INSTALLED. THIS WARRANTY SHALL APPLY ONLY WITHIN THE BOUNDARIES OF THE CONTINENTAL UNITED STATES.

In no event, whether as a result of breach of contract, warranty, tort (including negligence) or otherwise, shall HE or its suppliers be liable of any special, consequential, incidental or penal damages including, but not limited to, loss of profit or revenues, loss of use of the products or any associated equipment, damage to associated equipment, cost of capital, cost of substitute products, facilities, services or replacement power, down time costs, or claims of original purchaser's customers for such damages.

**To obtain warranty service, return the product to your distributor with a description of the problem, proof of purchase, post paid, insured and in a suitable package.**

## **ABOUT PROGRAMMING EXAMPLES**

Any example programs and program segments in this manual or provided on accompanying diskettes are included solely for illustrative purposes. Due to the many variables and requirements associated with any particular installation, Horner APG cannot assume responsibility or liability for actual use based on the examples and diagrams. It is the sole responsibility of the system designer utilizing CsCAN Data Concentrator Module to appropriately design the end system, to appropriately integrate the CsCAN Data Concentrator Module and to make safety provisions for the end equipment as is usual and customary in industrial applications as defined in any codes or standards which apply.

## **Note: The programming examples shown in this manual are for illustrative purposes only. Proper machine operation is the sole responsibility of the system integrator.**

# **Revisions to this manual**

- 1. Renamed the manual *CsCAN Data Concentrator Module*.
- 2. Revised Section 1.1 Product Description and Section 1.2 Overview.
- 3. Revised Section 2.4 CsCAN Interface.
- 4. Revised Figure 2.3 and Section 2.4.1.
- 5. Revised Section 3.1.1, item 9.
- 6. Rewrote and re-organized Chapter 3.
- 7. Added Chapter 4 and Chapter 5.

# **TABLE OF CONTENTS**

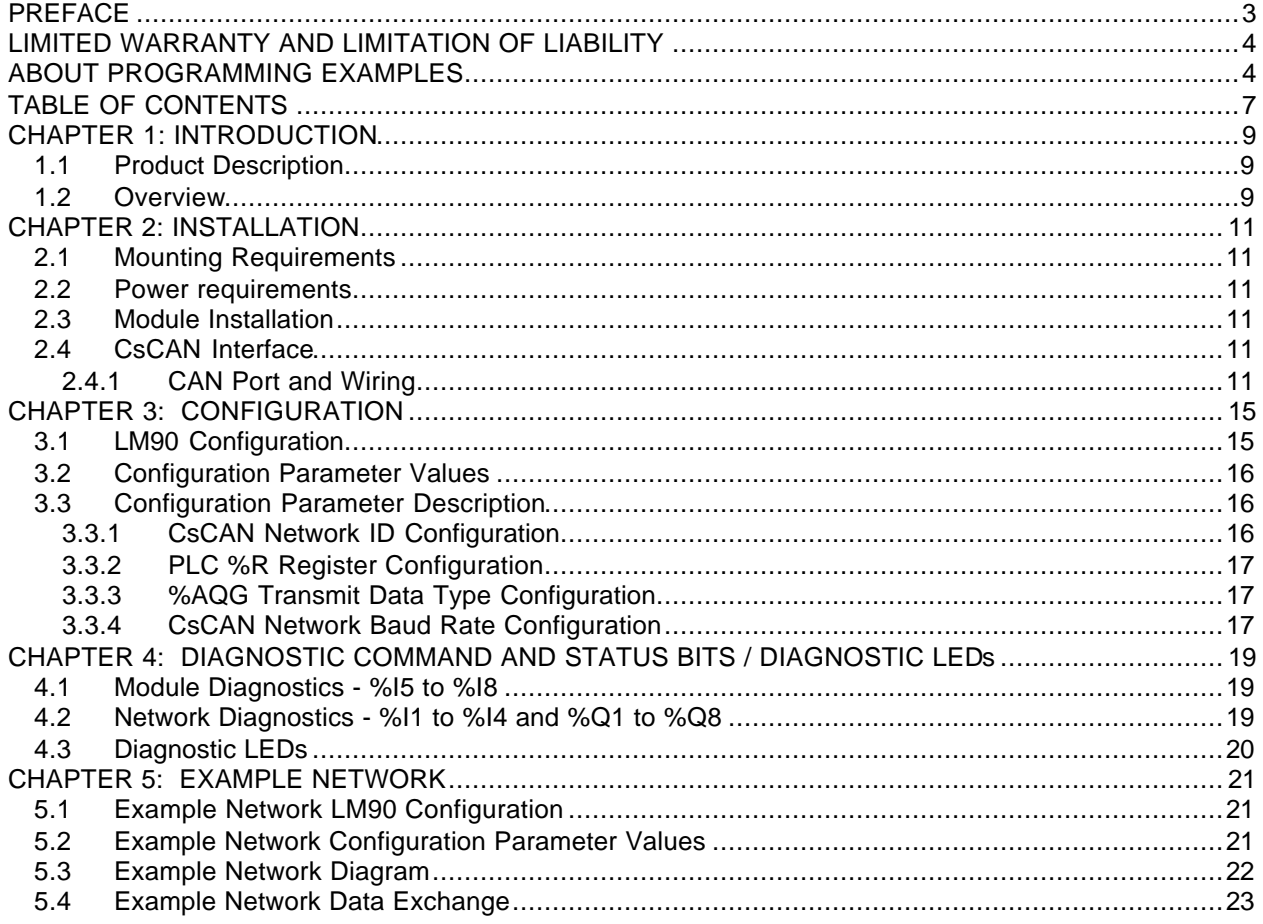

# **CHAPTER 1: INTRODUCTION**

#### **1.1 Product Description**

The CsCAN Data Concentrator Module (HE693CDC200) is a CsCAN Data Concentrator I/O Module for the Series 90-30 PLC. The CDC200 typically exchanges CsCAN Network data with one or more OCS or RCS Modules (Operator Control Station or Remote Control Station) or with another CDC200 Module. OCS, RCS and CDC200 devices exchange data on the CsCAN Network via CsCAN Analog Global Data (%AQG) messages.

The CsCAN network architecture can support up to 253 nodes with most networks consisting of 80 nodes or less. A single CDC200 can communicate with up to 16 of those nodes. A maximum of 32 words of data (each direction) can be shared with each of the 16 nodes. This data is read from and written to the network through %R registers in the PLC CPU.

#### **1.2 Overview**

The CDC200 allows users to exchange data between the PLC and other CsCAN nodes residing on the network. A CsCAN network might consist of a CsCAN Data Concentrator (e.g., CDC200) mounted in a PLC and CsCAN network compatible nodes (e.g. OCS100 and OCS200). Figure 1.1 illustrates a CsCAN network with four remote nodes attached to the CDC200.

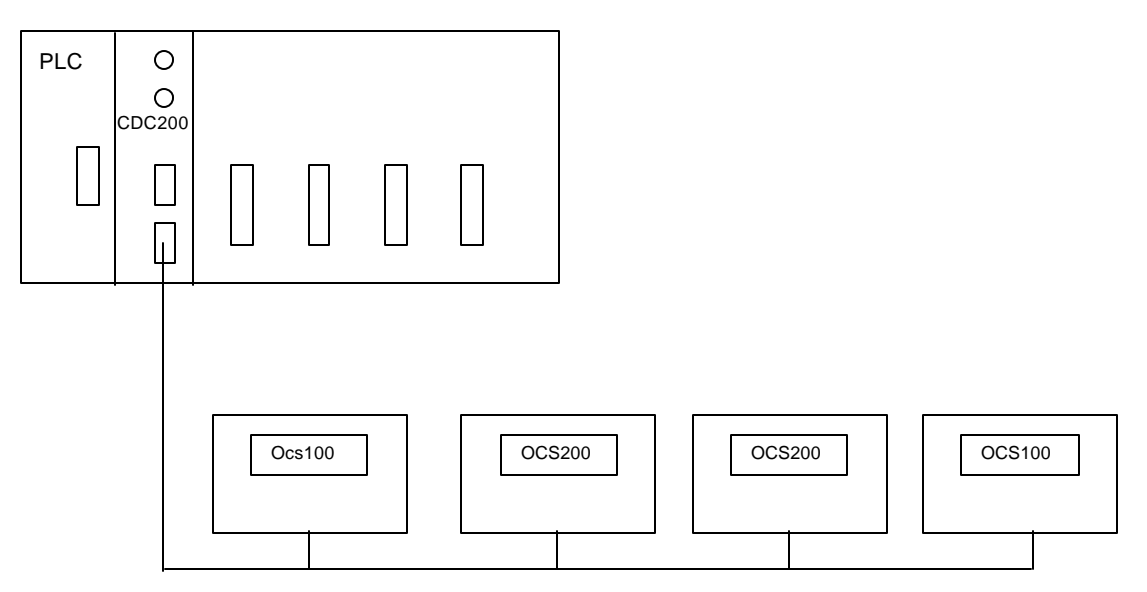

Figure 1.1 CsCAN Network with Four Remote Nodes

## **CHAPTER 2: INSTALLATION**

#### **2.1 Mounting Requirements**

The CDC200 Module is designed to plug into the backplane of the PLC. For installation information, refer to the PLC manufacturer's installation manual.

#### **2.2 Power requirements**

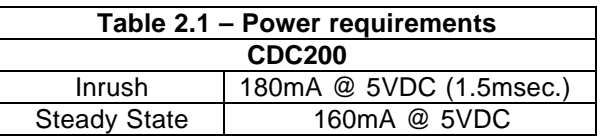

#### **2.3 Module Installation**

- 1. Remove power from the PLC rack.
- 2. Install the CDC200 in a free slot.
- 3. Apply power to the PLC.
- 4. Configure the parameters with the Hand Held Programmer (HHP) or LogicMaster (LM90).
- 5. Connect the CAN network to the appropriate port.
- 6. Start the application.

#### **2.4 CsCAN Interface**

CsCAN is a higher layer communication protocol, which is implemented using the CAN (Control Area Network), data link and physical layers.

The CDC200 CAN Interface utilizes a 5-pin Phoenix-type connector (Figure 2-1). When wiring a module in a CAN system, certain wiring rules must be followed in order for the system to work properly. CAN rules and wiring diagrams are provided in the following section.

#### *2.4.1 CAN Port and Wiring*

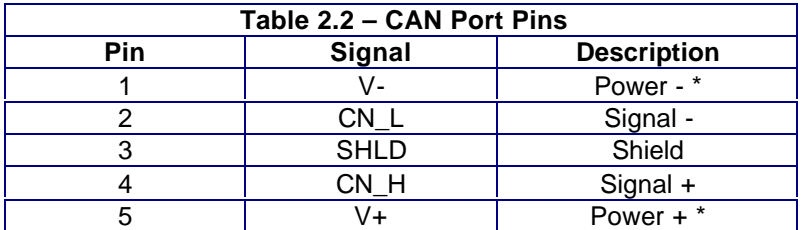

\* Pins 1 and 5 require an external 24Vdc source for CAN Network power.

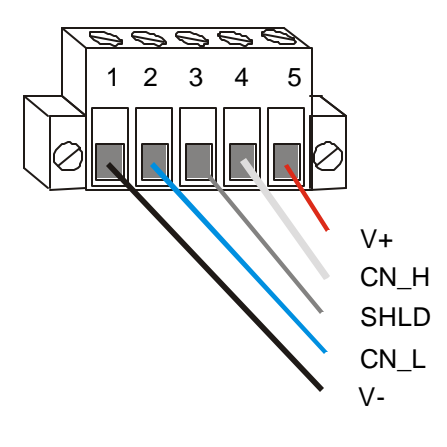

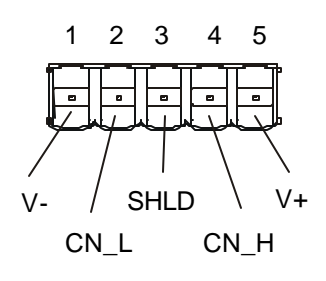

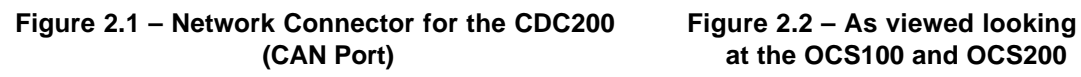

**(CAN Port)** at the OCS100 and OCS200

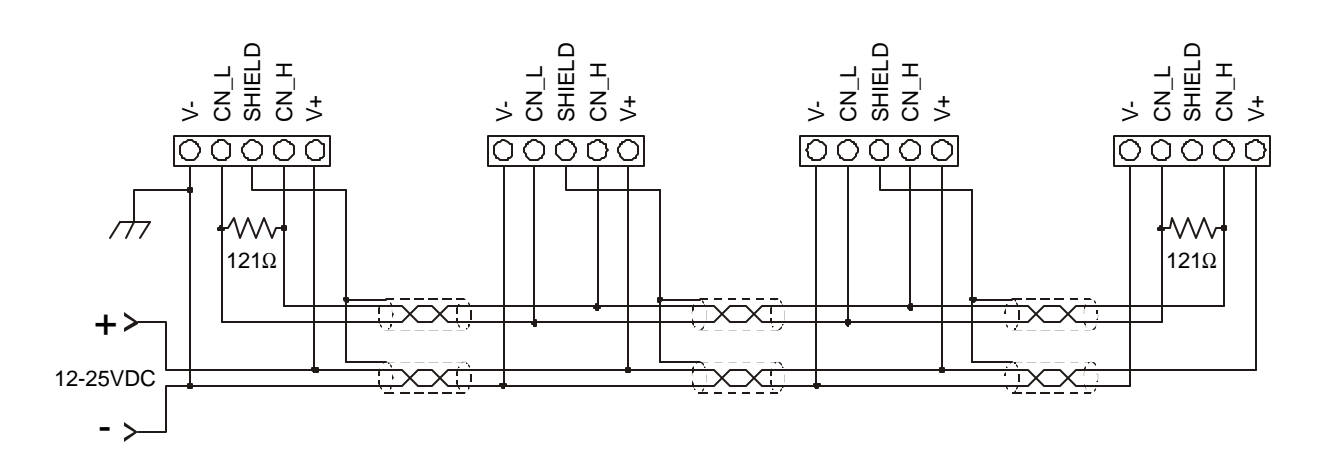

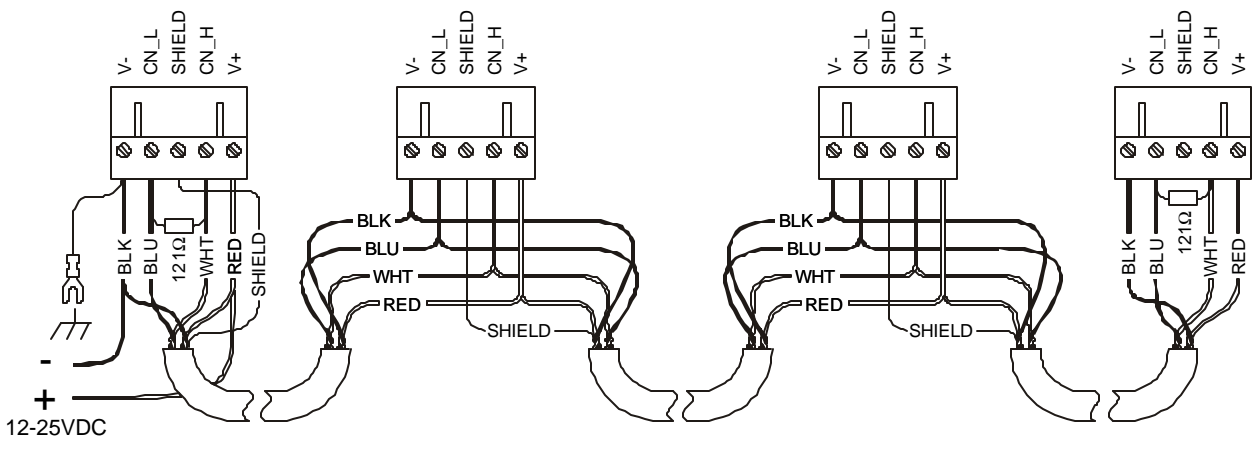

**Figure 2.3 – CAN Wiring**

#### **a. CAN Wiring Rules** (See Figure 2.3.)

- 1. Wire the CAN network in a daisy-chained fashion such that there are exactly two physical end points on the network.
- 2. The two nodes at the physical end-points need to have 121 ohm 1% terminating resistors connected across the CN\_L and CN\_H terminals.
- 3. Use data conductors (CN\_L and CN\_H) that are 24 AWG shielded twisted pair for "thin cable" and 22 AWG shielded twisted pair for "thick cable." They must also have 120-ohm characteristic impedance. In typical industrial environments, use a Belden wire #3084A ("thin"). Use #3082A ("thick") for network cable lengths greater than 100 meters environments where noise is a concern. Place data conductors (CN\_L and CN\_H) into a twisted pair together.
- 4. Use power conductors (V- and V+) that are 18 AWG twisted-pair for "thin cable" and 15 AWG twisted-pair for "thick cable." Place power conductors (V- and V+) into a twisted pair together.
- 5. Connect the V- power conductor to a good earth ground **at one place only** on the network, preferably physical endpoints.
- 6. For a section of cable between two nodes, the cable shield is connected to the cable shield input at *one end of the cable only.*
- 7. A CAN network (without repeaters) is limited to 64 nodes (with 63 cable segments) with a maximum cable length of 1500 ft. at 125KBaud.
- 8. Up to four CAN network segments, which adhere to the above rules, may be connected together using three CAN repeaters. In this manner, a CAN network may be extended to 253 nodes with a total cable distance of 6000 ft. at 125KBaud.

# **CHAPTER 3: CONFIGURATION**

Before the CDC200 Module can be used, it must be configured via LogicMaster 90 (LM90) or a Hand-Held Programmer (HHP). If LM90 is used, the CDC200 is to be configured as a Foreign Module with a Module ID of 3; 8 %Is, 0 %AIs; 8 %Qs; and 0 %AQs as shown in Figure 3.1 below.

### **3.1 LM90 Configuration**

The following procedure should be employed when using LM90 to configure a PLC for a CDC200 module.

- 1. Install the CDC Interface module into the PLC as described in the manufacturer's documentation.
- 2. Connect the serial port of the PC to the PLC's main programming port.
- 3 Execute the LM90 software.
- 4. Enter the Configuration Package from the Main Menu <F2>.
- 5. Select the proper folder.
- 6. Choose I/O Configuration from the Configuration Menu <F1>.
- 7. Cursor over to the slot containing the CDC Interface module.
- 8. Select Other <F8> and Foreign <F3>.
- 9. The Foreign Module configuration screen appears as follows:

Catalog #: FOREIGN Module ID : 3 %I Ref Adr : %Ixxxx Byte 1 : 00000001 Byte 9 : xx %I Size : 8 Byte 2 : xxxxxxxx Byte 10 : xx %Q Ref Adr : %Qxxxx Byte 3 : xx Byte 11 : xx %Q Size : 8 Byte 4 : xx Byte 12 : xx %AI Ref Adr: %AI0001 Byte 5 : xx Byte 13 : 00 %AI Size : 0 Byte 6 : xx Byte 14 : 00<br>%AQ Ref Adr: %AQ001 Byte 7 : xx Byte 15 : 00 %AQ Ref Adr: %AQ001 Byte 7 : xx Byte 15 : 00<br>%AQ Size : 0 Byte 8 : xx Byte 16 : 00  $\frac{1}{2}$  Byte 8 : xx %R Ref Adr : %R0001 %R Ref Adr : %R0001<br>%R(in) Size: 0 %R(out)Size: 0 %R(in) Size: 0 %R(out)Size: 0

**Figure 3.1 – CDC200 LM90 Configuration Software Configuration**

The %I Ref Adr and %Q Ref Adr values can be set for any desired PLC reference addresses as long as they are on 8-bit boundaries (1, 9, 17, 25, etc.). The remainder of this document assumes that %I1 and %Q1 are the %I Ref Adr and %Q Ref Adr values respectively.

#### **3.2 Configuration Parameter Values**

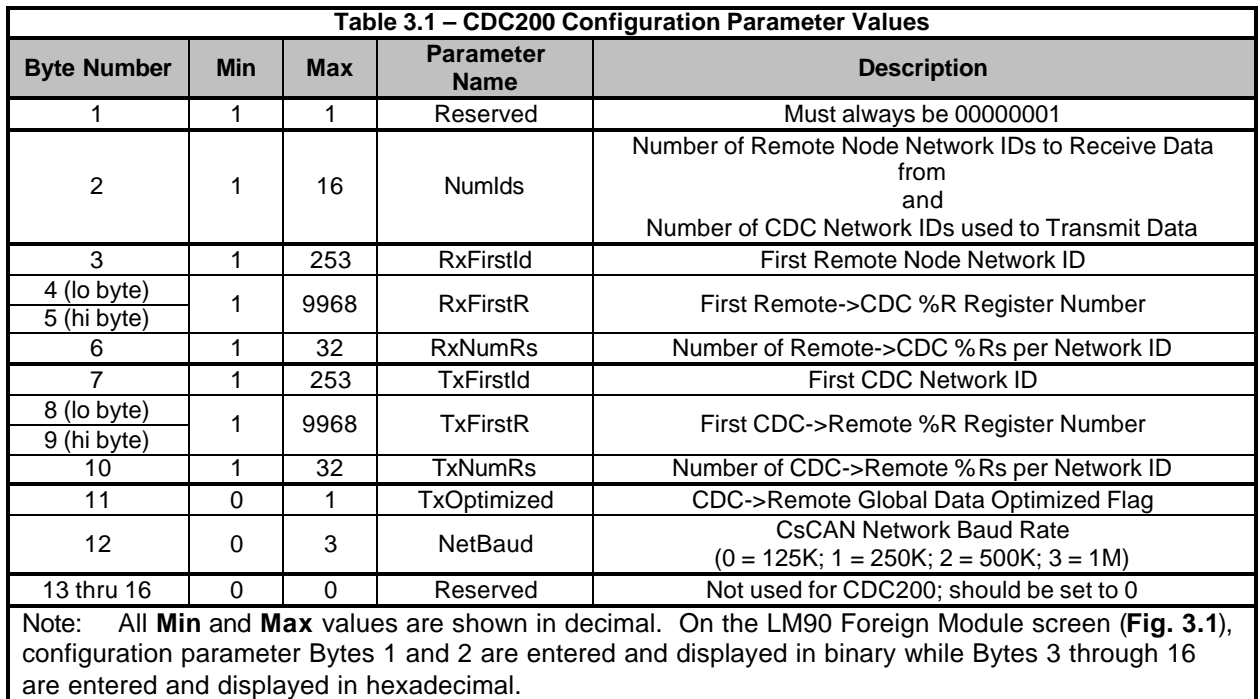

The configuration parameter values (Byte 1 through Byte 16) need to be filled in as follows:

#### **3.3 Configuration Parameter Description**

The HE693CDC200 uses the Series 90-30 PLC's I/O configuration parameters, which can be configured using either a hand held programmer or a PC running LM90. The parameters are defined in Table 3.1 above.

#### *3.3.1 CsCAN Network ID Configuration*

There are 2 contiguous ranges of CsCAN Network IDs, configured for the CDC200.

The 1st range of Network IDs is defined by the **RxFirstId** and **NumIds** configuration parameters. The CDC200 monitors Network Messages from the Remote Nodes in this range, and will copy %AQG data received from them into PLC %R Registers.

The 2nd range of Network IDs is defined by the **TxFirstId** and **NumIds** configuration parameters. Using the Network IDs in this range, the CDC200 transmits PLC %R Registers to the network, as %AQG data.

#### *3.3.2 PLC %R Register Configuration*

There are 2 contiguous blocks of PLC %R registers, configured for the CDC200.

The 1st block of PLC %R Registers is defined by the **RxFirstR**, **RxNumRs** and **NumIds** configuration parameters. **RxFirstR** is the 1st %R of the block, while the total number of %Rs in the block, is (**RxNumRs** x **NumIds**). **RxNumRs** defines the number of %AQGs from each Remote Node, which will be copied into PLC %Rs, while **NumIds** is the number of Remote Nodes. The 1st PLC %R register, which will receive %AQG data from a specific Remote Node, can be found using the following formula:

#### X = **RxFirstR** + [(remote\_node\_network\_id - **RxFirstId**) \* **RxNumRs**]

The CDC200 continously monitors %AQG data received from the Remote Nodes, and when received, copies it into the 1st block of %R registers.

The 2nd block of PLC %R Registers is defined by the **TxFirstR**, **TxNumRs** and **NumIds** configuration parameters. **TxFirstR** is the 1st %R of the block, while the total number of %Rs in the block, is (**TxNumRs** x **NumIds**). **TxNumRs** determines the number of %Rs for each CDC Network ID, which will be transmitted to the network as %AQG data, while **NumIds** is the number of CDC Network IDs. The 1st PLC %R register, which will be transmitted as %AQG data using a specific Network ID, can be found using the following formula:

#### X = **TxFirstR** + [(cdc\_network\_id - **TxFirstId**) \* **TxNumRs**]

The CDC200 continously checks the 2nd block of %R registers for change of state. The %R data is only transmitted as %AQG data to the Remote Nodes, if it changes state, or if a Remote Node requests the data to be sent.

#### *3.3.3 %AQG Transmit Data Type Configuration*

The **TxOptimized** configuration parameter determines how the CDC200 transmits its %AQG Analog Global Data. If **TxOptimized** is 0 (false), %AQG Global Data is sent in Legacy Format, otherwise it is sent in Optimized Format. Global Data transmission using Optimized Format is about 25% faster than with Legacy Format. All OCS, RCS and CDC200 devices are capable of transmitting and receiving Global Data in Legacy Format. Optimized Format requires OCS/RCS firmware Version 9.00 or later, or CDC200 firmware Version 1.70 or later.

#### *3.3.4 CsCAN Network Baud Rate Configuration*

The **NetBaud** configuration parameter selects the desired CsCAN Network Baud rate.

# **CHAPTER 4: DIAGNOSTIC COMMAND AND STATUS BITS / DIAGNOSTIC LEDs**

The CDC200 uses 8 %Q bits and 8 %I bits for diagnostics command and status, as defined in the following table:

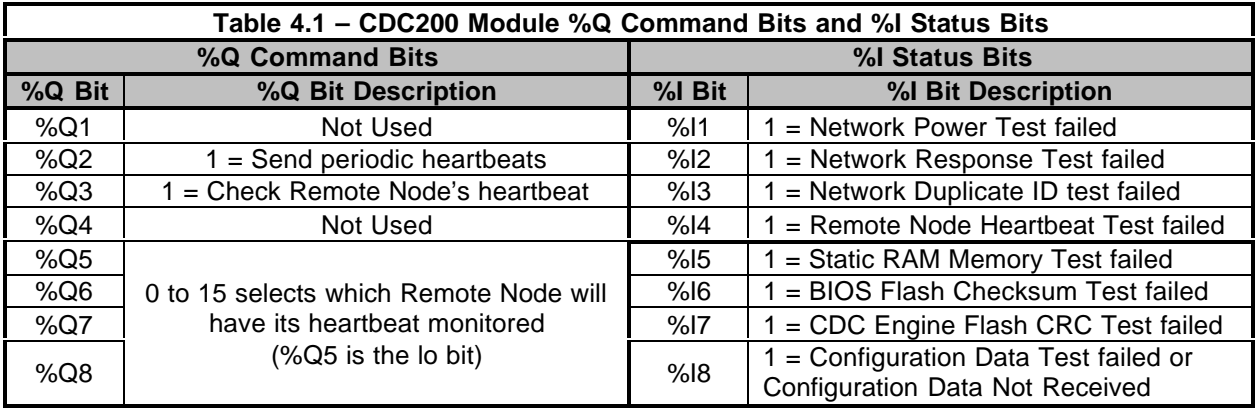

For future compatibility, the ladder program should not reference the unused %Q registers (%Q1 & %Q4).

#### **4.1 Module Diagnostics - %I5 to %I8**

Diagnostics associated with %I5-%I7 (Module Hardware Tests) are executed only at power-up while the %I8 diagnostic (Configuration Data Test) executes dynamically during operation. If any of the %I5-%I7 tests fail, the module either needs repair or needs new firmware to be loaded. At power-up, the %I8 bit will be ON, indicating that the module has not yet received configuration data from the PLC. Then, when the PLC sends configuration data to the module, the data is checked for validity, and the %I8 bit is turned OFF if the data is all within limits or turned ON if that data contains at least 1 parameter with an illegal value.

#### **4.2 Network Diagnostics - %I1 to %I4 and %Q1 to %Q8**

Diagnostics associated with %I1-%I3 (CsCAN Network Tests) are executed at power-up, and are also executed dynamically during operation. The %I1 and %I2 Network Tests self-recover, when the corresponding fault is corrected. However, the %I3 (Network Duplicate ID) fault requires manual intervention, before the CDC200 module will talk on the CsCAN Network again.

To correct a Network Duplicate ID fault, either the CDC Module's **TxFirstId** and/or **NumIds** configuration parameters must be changed, or the the offending Remote Node's Network ID setting must be changed. Then, either downloading a new configuration to the CDC, or power-cycling its 90-30 rack, will re-run the CsCAN Network Tests, and will clear the Network Duplicate ID fault, if the condition no longer exists.

If the %Q2 command bit is active, the CDC will send a heartbeat message to the Network once per second, unless there is a critical fault (%I1, %I3, %I5, %I6, %I7 or %I8).

If the %Q3 command bit is active, the CDC continuously checks one of the Remote Node's for signs of life. The Remote Node to be checked is determined by the value (0 to 15) in the %Q5 to %Q8 command bits and corresponds to one of the (up to 16) Remote Nodes in the range implied by the **RxFirstId** and **NumIds** configuration parameters. When %Q3 1st becomes active or when the %Q5 to %Q8 value changes, the %I4 status bit is ON, indicating that the selected Remote Node is dead. The %I4 bit then stays ON until either a heartbeat message or a global data message is received from the selected Remote Node. After the %I4 bit goes OFF, indicating that the selected Remote Node is alive, another heartbeat or global data message must be received at least every 2 seconds or the %I4 status bit comes ON again.

## **4.3 Diagnostic LEDs**

The MS and NS diagnostic LEDs indicate the status of the module and the network respectively. The following table shows the possible LED states and their meanings:

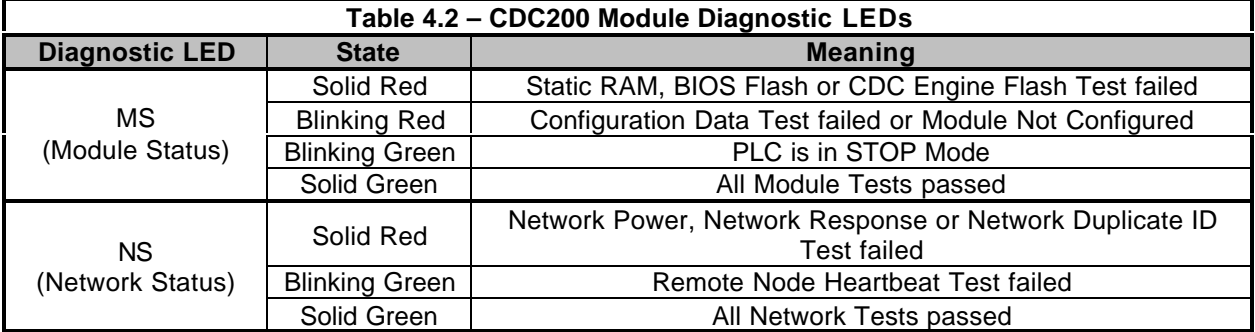

## **CHAPTER 5: EXAMPLE NETWORK**

This chapter describes an example CsCAN Network, which connects 1 CDC200 to 8 OCS remote nodes.

#### **5.1 Example Network LM90 Configuration**

Figure 5.1 shows the LM90 configuration for the example network.

```
Catalog #: FOREIGN
Module ID : 3
%I Ref Adr : %I0001 Byte 1 : 00000001 Byte 9 : 00
%I Size : 8 Byte 2 : 00001000 Byte 10 : 10
%Q Ref Adr : %Q0001 Byte 3 : 01 Byte 11 : 00
%Q Size : 8 Byte 4 : 01 Byte 12 : 00
%AI Ref Adr: %AI0001 Byte 5 : 00 Byte 13 : 00
%AI Size : 0 Byte 6 : 10 Byte 14 : 00
%AQ Ref Adr: %AQ001 Byte 7 : 09 Byte 15 : 00
%AQ Size : 0 Byte 8 : 81 Byte 16 : 00
%R Ref Adr : %R0001 %R Ref Adr : %R0001
%R(in) Size: 0 %R(out)Size: 0
```
**Figure 5.1 - Example Network Configuration Screen**

#### **5.2 Example Network Configuration Parameter Values**

The configuration parameter values (Byte 1 through Byte 16) for the example network are described in the following table.

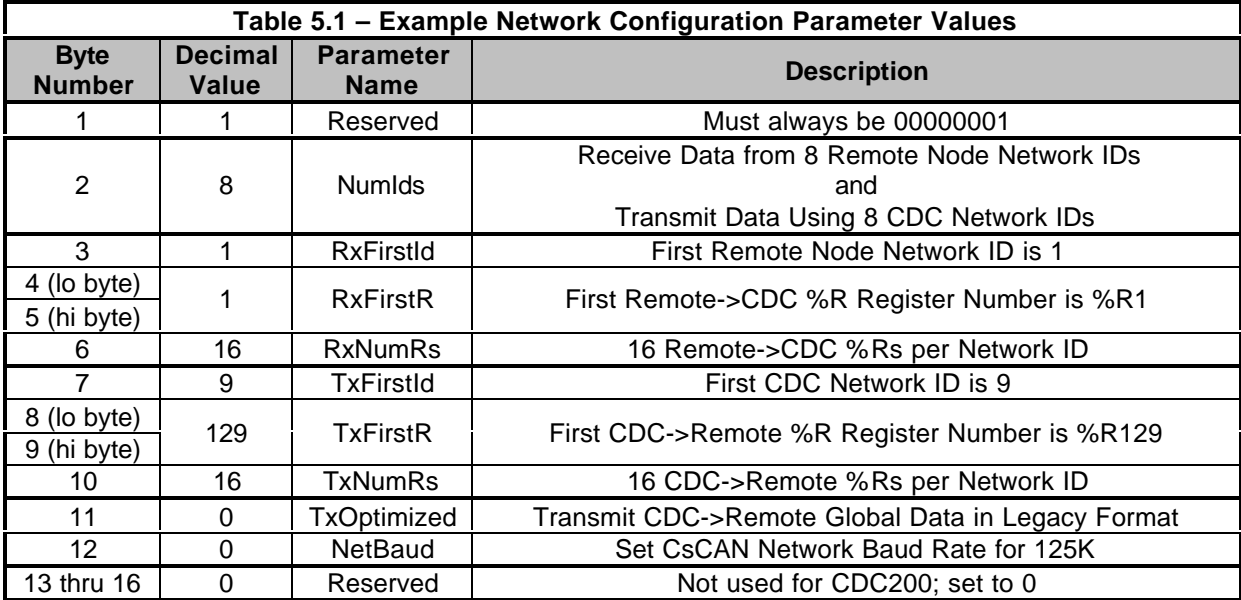

#### **5.3 Example Network Diagram**

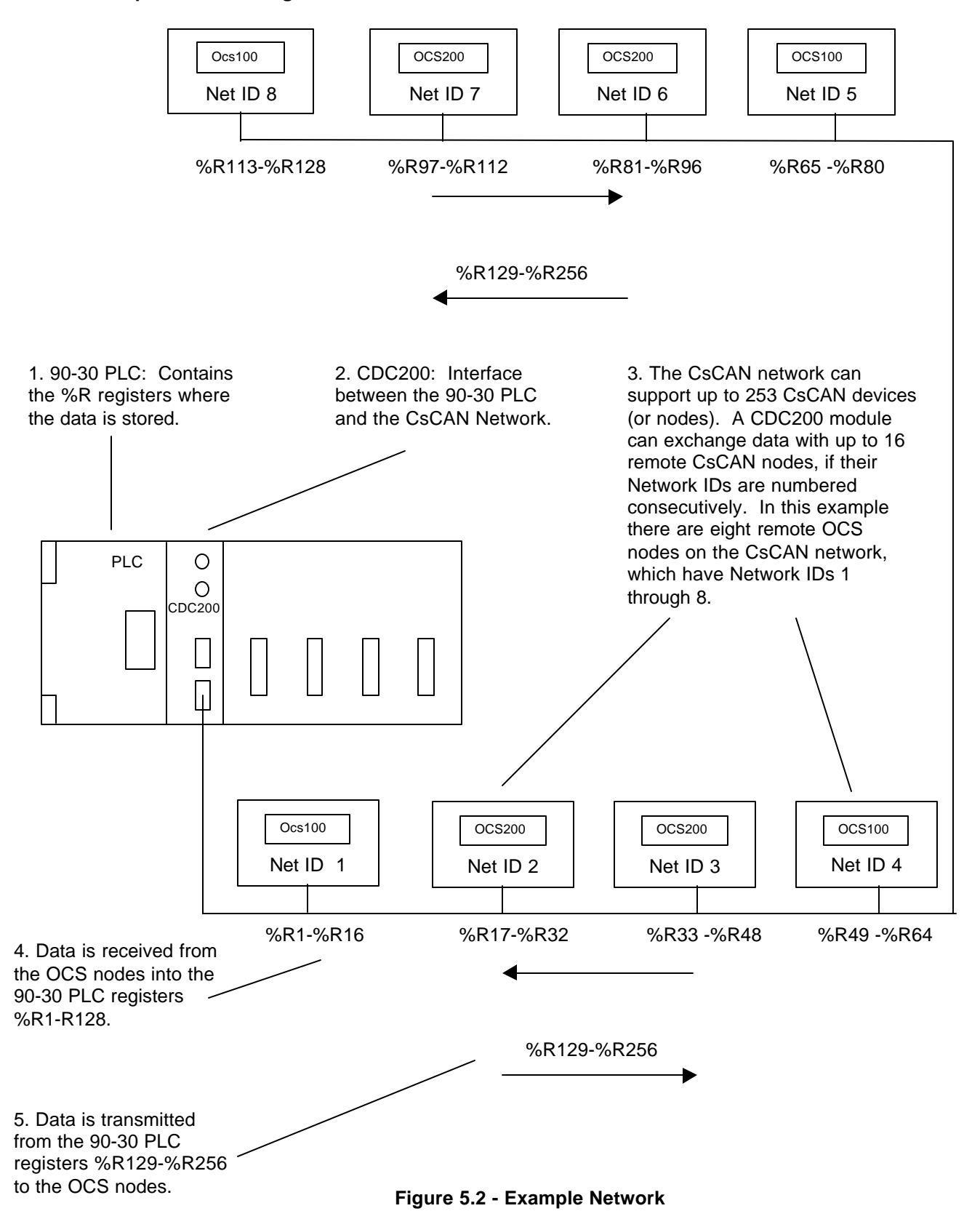

#### **5.4 Example Network Data Exchange**

The following table show how data is exchanged between the CDC and the OCS Nodes, using the example network.

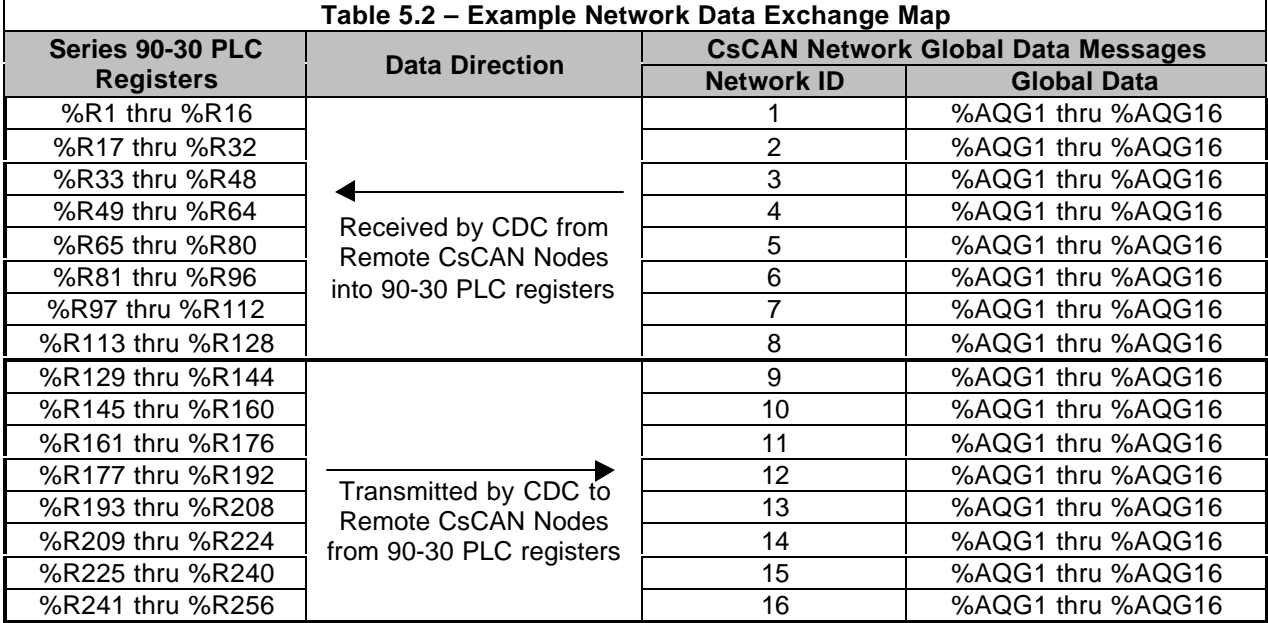

In the example network, the CDC receives %AQG data from OCS Nodes 1 through 8 into 90-30 PLC registers %R1 through %R128. Similarly, the CDC transmits %AQG data from 90-30 PLC registers %R129 through %R256, using CsCAN Network IDs 9 through 16. In effect, the CDC behaves as though it were 8 different CsCAN Nodes, whose Network IDs are 9 through 16.